## 当院では新型コロナウイルス感染症の対策として「Web 面接」を行っています

\*Web 面接にはPCやタブレットなどの端末と、インターネット環境が必要です。

- (注)PCで面接される場合、セキュリティソフトの機能によって、正しく利用できない場合があ ります。
- \*受験者さまの環境や、その時の回線状況により、やむを得ず中断される可能性があります。 その場合は時間をおいて再度受験していただく事となりますので、あらかじめご理解の上、 お申し込み下さい。

## Web 面接までの流れ

まずは応募書類(応募書類と送付先を採用情報で確認してください)をご送付下さい。 ※Web 面接の希望とご自分のメールアドレスを必ず履歴書に記入して下さい。 応募書類受付完了後、当院よりメールをお送りしますので、面接に関する日時と注意事項を ご確認下さい。

①Web 面接日の2日前までには確認メールが届きます

- ・当院の Web 面接は「Zoom」を利用しております。 メール送信元のドメインが「@zoom.us」となりますのでメールフィルタを設定されてい る方は受信できない可能性があります。
- ・前日までに確認メールが届かない場合は、下記問合せ先までご連絡下さい。

②Web 面接開始時間になりましたらお送りしたメールに記載の URL にアクセス

- ・Web 面接開始時間の 15 分前よりログインが可能です。
- ・Web 面接の録画・録音・撮影、および詳細内容の SNS への投稿は固くお断りいたします。

Web 面接問合せ先 社会医療法人明陽会 成田記念病院 総務課 採用担当 Tel:0532-31-2167

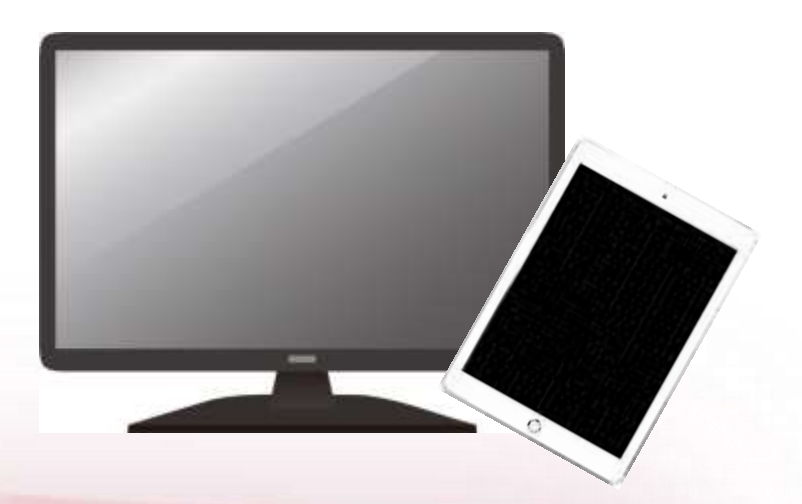